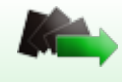

## **Instrukcja korzystania z BIP**

awigacja Biuletynu Informacji publicznej odbywa się przy pomocy menu podmiotowego. Menu podmiotowe podzielone jest na kategorie, które dzielą informacje na poszczególne działy tematyczne.

Nakierowanie kursorem myszki na poszczególną zakładkę powoduje jej podświetlenie. Kliknięcie w zakładkę powoduje przeniesienie do treści tematycznych zawartych wewnątrz zakładki bądź też do zakładek wewnętrznych jeżeli takie w danej kategorii istnieją.

W każdej zakładce istnieje możliwość wykonanie następujących czynności:

Drukowanie - umożliwia wydrukowanie zawartości zakładki

Rejestr zmian – umożliwia podgląd rejestru zmian treści w danej zakładce

W prawym górnym rogu znajduje się wyszukiwarka treści umożliwiająca wyszukiwanie informacji na stronie biuletynu informacji publicznej.

W prawym górnym rogu nad modułem wyszukiwania treści znajduje się moduł dający możliwość powiększania oraz pomniejszania czcionki.